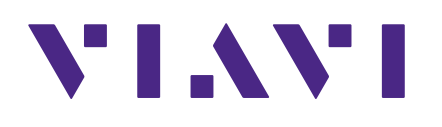

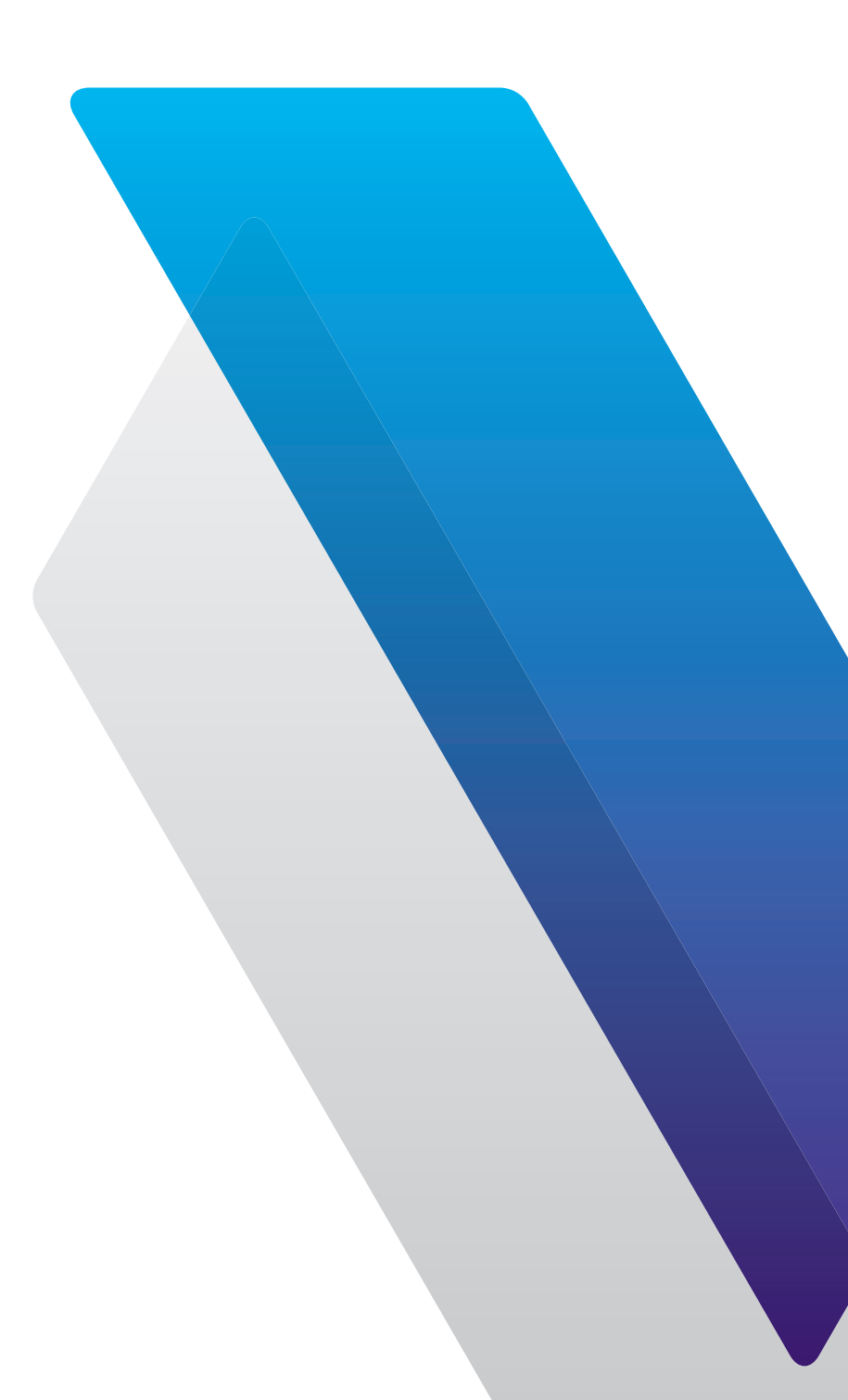

**IoA-1000 User Guide**

#### **Notice**

Every effort was made to ensure that the information in this manual was accurate at the time of printing. However, information is subject to change without notice, and VIAVI reserves the right to provide an addendum to this manual with information not available at the time that this manual was created.

### **Copyright/Trademarks**

© Copyright 2022 VIAVI Solutions Inc. All rights reserved. No part of this guide may be reproduced or transmitted, electronically or otherwise, without written permission of the publisher. VIAVI Solutions and the VIAVI logo are trademarks of VIAVI Solutions Inc. ("Viavi").

All other trademarks and registered trademarks are the property of their respective owners.

Patented as described at **www.viavisolutions.com/patents.**

#### **Copyright release**

Reproduction and distribution of this guide is authorized for US Government purposes only.

#### **Terms and conditions**

Specifications, terms, and conditions are subject to change without notice. The provision of hardware, services, and/or software are subject to VIAVI standard terms and conditions, available at **www.viavisolutions.com/en/terms-and-conditions**.

#### **Open source disclaimer - IMPORTANT READ CAREFULLY**

This product includes third party software licensed under the terms of separate open source software licenses. By using this software you agree to comply with the terms and conditions of the applicable open source software licenses. Software originated by VIAVI is not subject to third party licenses. Terms of the VIAVI Software License different from applicable third party licenses are offered by VIAVI alone.

### **Federal Communications Commission (FCC) notice**

This equipment has been tested and found to comply with the limits for a Class A digital device, pursuant to part 15 of the FCC Rules. These limits are designed to provide reasonable protection against harmful interference when the equipment is operated in a commercial environment. This equipment generates, uses, and can radiate radio frequency energy and, if not installed and used in accordance with the instruction manual, may cause harmful interference to radio communications. Operation of this equipment in a residential area is likely to cause harmful interference in which case the user will be required to correct the interference at his own expense.

This device complies with Part 15 of the FCC Rules. Operation is subject to the following two conditions: (1) This device may not cause harmful interference, and (2) This device must accept any interference received, including interference that may cause undesired operation.

Any changes or modifications not expressly approved by VIAVI could void the user's authority to operate the equipment.

#### **CAUTION:**

- This equipment complies with FCC radiation exposure limits set forth for an uncontrolled environment. The End user must follow the specific operating instructions for satisfying RF exposure compliance.
- This transmitter must not be co-located or operating in conjunction with any other antenna or transmitter.

#### **Industry Canada requirements**

This device complies with Industry Canada license-exempt RSS standard(s). Operation is subject to the following two conditions: (1) this device may not cause interference, and (2) this device must accept any interference, including interference that may cause undesired operation of the device.

Le présent appareil est conforme aux CNR d'Industrie Canada applicables aux appareils radio exempts de licence. L'exploitation est autorisée aux deux conditions suivantes : (1) l'appareil ne doit pas produire de brouillage, et (2) l'utilisateur de l'appareil doit accepter tout brouillage radioélectrique subi, même si le brouillage est susceptible d'en compromettre le fonctionnement.

This Class A digital apparatus complies with Canadian ICES-003.

Cet appareil numérique de la classe A est conforme à la norme NMB-003 du Canada.

Device operation in the band 5150–5250 MHz is only for indoor use.

Dans la bande de fréquence 5150–5250 MHz, l'utilisation du produit doit être uniquement en intérieur.

#### **Brazilian Anatel Regulation on Restricted Radiation Radio Communication Equipment (Resolution No. 680)**

This equipment is not entitled to protection against harmful interference and may not cause interference with duly authorized systems.

#### **Regulamento Anatel sobre equipamentos de Radiocomunicação de Radiação Restrita (Resolução nº 680)**

Este equipamento não tem direito à proteção contra interferência prejudicial e não pode causar interferência em sistemas devidamente autorizados.

#### **EU WEEE and battery directives**

This product, and the batteries used to power the product, should not be disposed of as unsorted municipal waste and should be collected separately and disposed of according to your national regulations.

VIAVI has established a take-back process in compliance with the EU Waste Electrical and Electronic Equipment (WEEE) Directive, 2012/19/EU, and the EU Battery Directive, 2006/66/EC.

Instructions for returning waste equipment and batteries to VIAVI can be found in the WEEE section of the [VIAVI Standards and Policies web page](https://www.viavisolutions.com/en-us/corporate/legal/policies-standards#sustain).

If you have questions concerning disposal of your equipment or batteries, contact the VIAVI WEEE Program Management team at **WEEE.EMEA@ViaviSolutions.com**.

#### **EU REACH**

Article 33 of EU REACH regulation (EC) No 1907/2006 requires article suppliers to provide information if a listed Substance of Very High Concern (SVHC) is present in an article above a certain threshold.

For information on the presence of REACH SVHCs in VIAVI products, see the **Hazardous Substance Control** section of the [VIAVI Standards and Policies web page](https://www.viavisolutions.com/en-us/corporate/legal/policies-standards#sustain).

### **EU CE marking directives (LV, EMC, RoHS, RE)**

This product conforms with all applicable CE marking directives. For details, please see the EU Declaration of Conformity documentation included in the shipping package and available on StrataSync.

#### **China RoHS**

China RoHS documentation is included in the shipping package and available on StrataSync.

#### **California Proposition 65**

California Proposition 65, officially known as the Safe Drinking Water and Toxic Enforcement Act of 1986, was enacted in November 1986 with the aim of protecting individuals in the state of California and the state's drinking water and environment from excessive exposure to chemicals known to the state to cause cancer, birth defects or other reproductive harm.

For the VIAVI position statement on the use of Proposition 65 chemicals in VIAVI products, see the **Hazardous Substance Control** section of the [VIAVI Standards and Policies web page.](https://www.viavisolutions.com/en-us/corporate/legal/policies-standards#sustain)

#### **Compliance with 2014/53/EU Radio Equipment Directive (RED)**

In accordance with Article 10.8(a) and 10.8(b) of the RED, the instruments for sale in the EU operate in the 5-205 MHz frequency range at a maximum RF transmit power of +15dBm.

Please contact us for more information:

**VIAVI Solutions Network Service Enablement 6001 America Center Drive San Jose, CA, 95002**

### **Precautions**

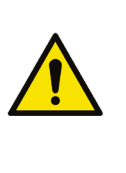

#### *WARNING:*

*Pursuant to FCC 15.21 of the FCC rules, changes not expressly approved by VIAVI might cause harmful interference and void the FCC authorization to operate this product.*

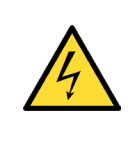

#### *CAUTION:*

*Do not use the instrument in any manner not recommended by the manufacturer.*

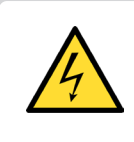

#### *CAUTION:*

*A strong electromagnetic field may affect the measurement accuracy of the meter.*

#### *NOTE:*

*All spent batteries should be disposed of according to local laws and guidelines.*

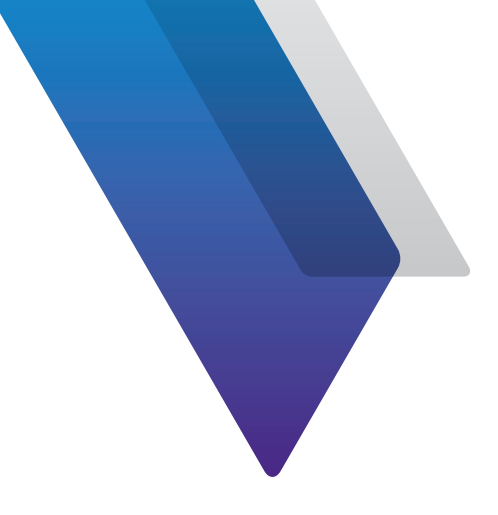

# **Contents**

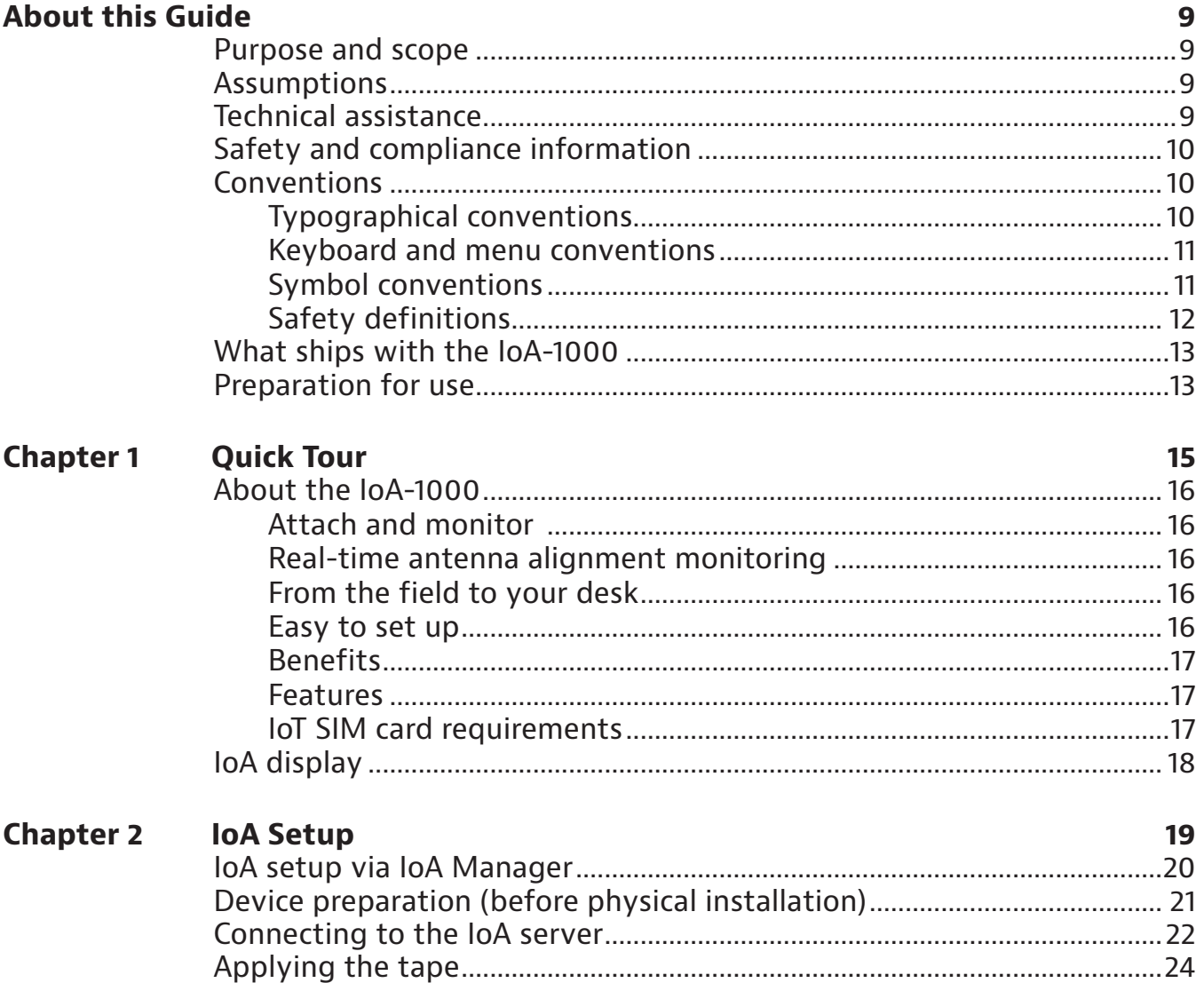

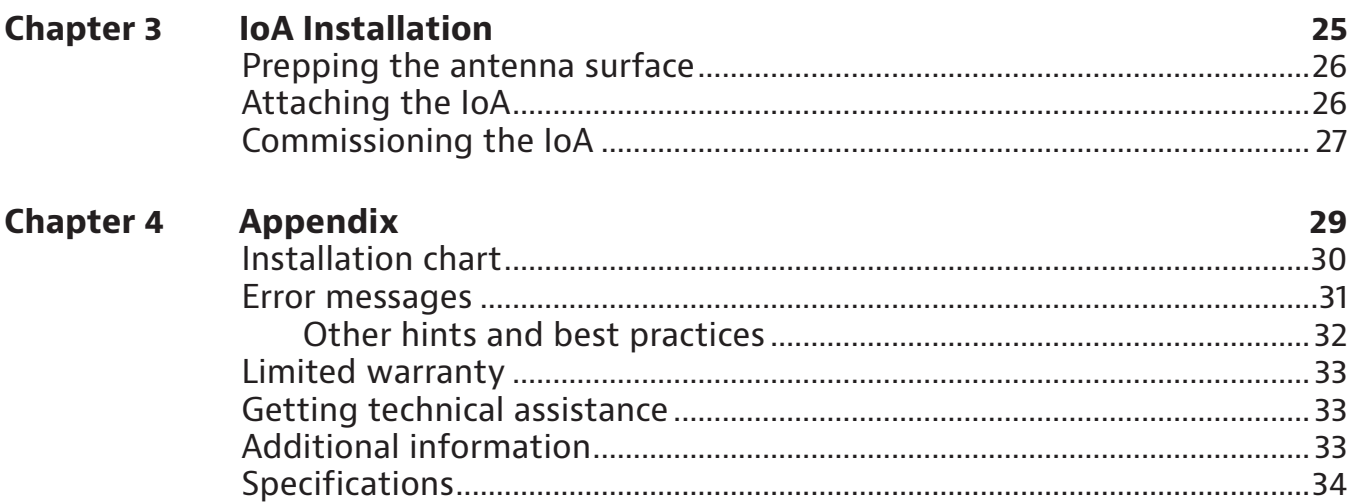

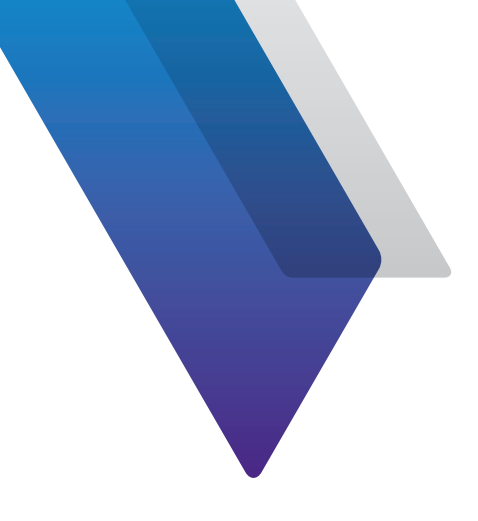

# <span id="page-8-0"></span>**About this Guide**

Thank you for purchasing the IoA-1000. This guide provides setup and operating instructions to get you up and running as soon as possible.

### **Purpose and scope**

The purpose of this guide is to help you successfully use the product features and capabilities. Additionally, this guide provides a complete description of the VIAVI warranty, services, and repair information.

### **Assumptions**

This guide is intended for novice, intermediate, and experienced users who want to use the product effectively and efficiently. We are assuming that you have basic computer and mouse/ track ball experience and are familiar with basic telecommunication concepts and terminology.

# <span id="page-8-1"></span>**Technical assistance**

If you require technical assistance, call 1-844-GO-VIAVI / 1.844.468.4284.

Outside US: +1-855-275-5378

Email: **TAC@viavisolutions.com**

For the latest TAC information, visit

**https://support.viavisolutions.com**

**https://www.viavisolutions.com/en/services-and-support/support/technical-assistance**

# <span id="page-9-0"></span>**Safety and compliance information**

Safety information is contained in a separate guide and is provided in printed format with the product.

For information about CE compliance, see the Declaration of Conformity. A copy of the declaration is included in the shipping package.

# **Conventions**

This guide uses typographical and symbols conventions as described in the following tables.

### **Typographical conventions**

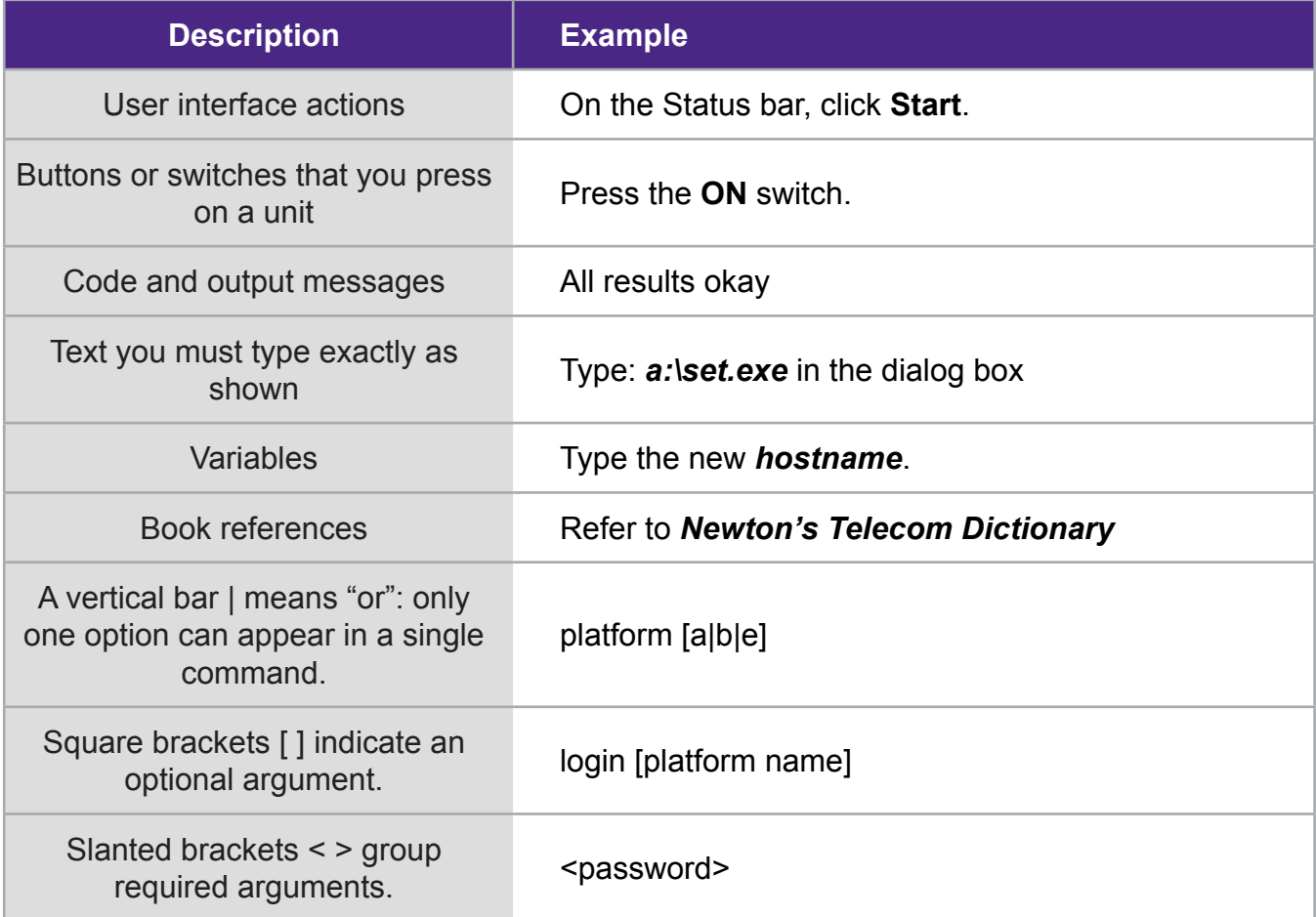

### <span id="page-10-0"></span>**Keyboard and menu conventions**

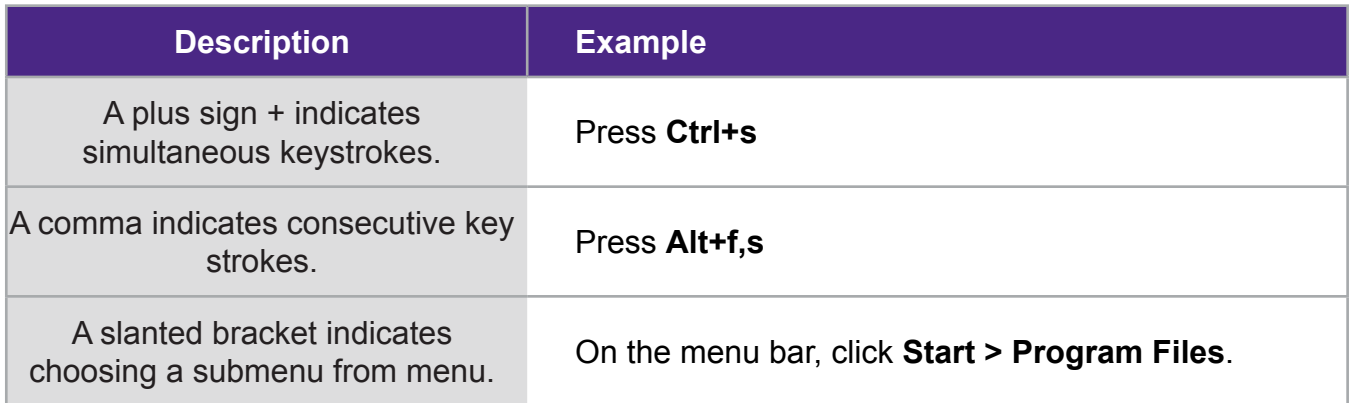

### **Symbol conventions**

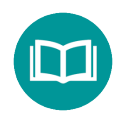

This symbol indicates a note that includes important supplemental information or tips related to the main text.

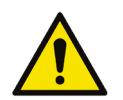

This symbol represents a general hazard. It may be associated with either a DANGER, WARNING, CAUTION, or ALERT message. See the *["Safety definitions" on](#page-11-1)  [page 12](#page-11-1)* for more information.

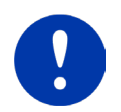

This symbol represents an alert. It indicates that there is an action that must be performed in order to protect equipment and data or to avoid software damage and service interruption.

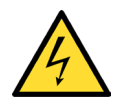

This symbol represents hazardous voltages. It may be associated with either a DANGER, WARNING, CAUTION, or ALERT message. See the *["Safety definitions" on](#page-11-1)  [page 12](#page-11-1)* for more information.

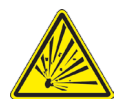

This symbol represents a risk of explosion. It may be associated with either a DANGER, WARNING, CAUTION or ALERT message. See the *["Safety definitions" on](#page-11-1)  [page 12](#page-11-1)* for more information.

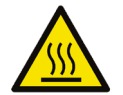

This symbol represents a risk of a hot surface. It may be associated with either a DANGER, WARNING, CAUTION, or ALERT message. See the *["Safety definitions" on](#page-11-1)  [page 12](#page-11-1)* for more information.

### <span id="page-11-0"></span>**Symbol conventions (continued)**

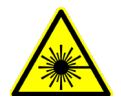

This symbol represents a risk associated with fiber optic lasers. It may be associated with either a DANGER, WARNING, CAUTION or ALERT message. See the *Safety Definitions* below for more information.

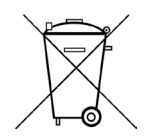

This symbol, located on the equipment, battery, or the packaging indicates that the equipment or battery must not be disposed of in a land-fill site or as municipal waste, and should be disposed of according to your national regulations.

### <span id="page-11-1"></span>**Safety definitions**

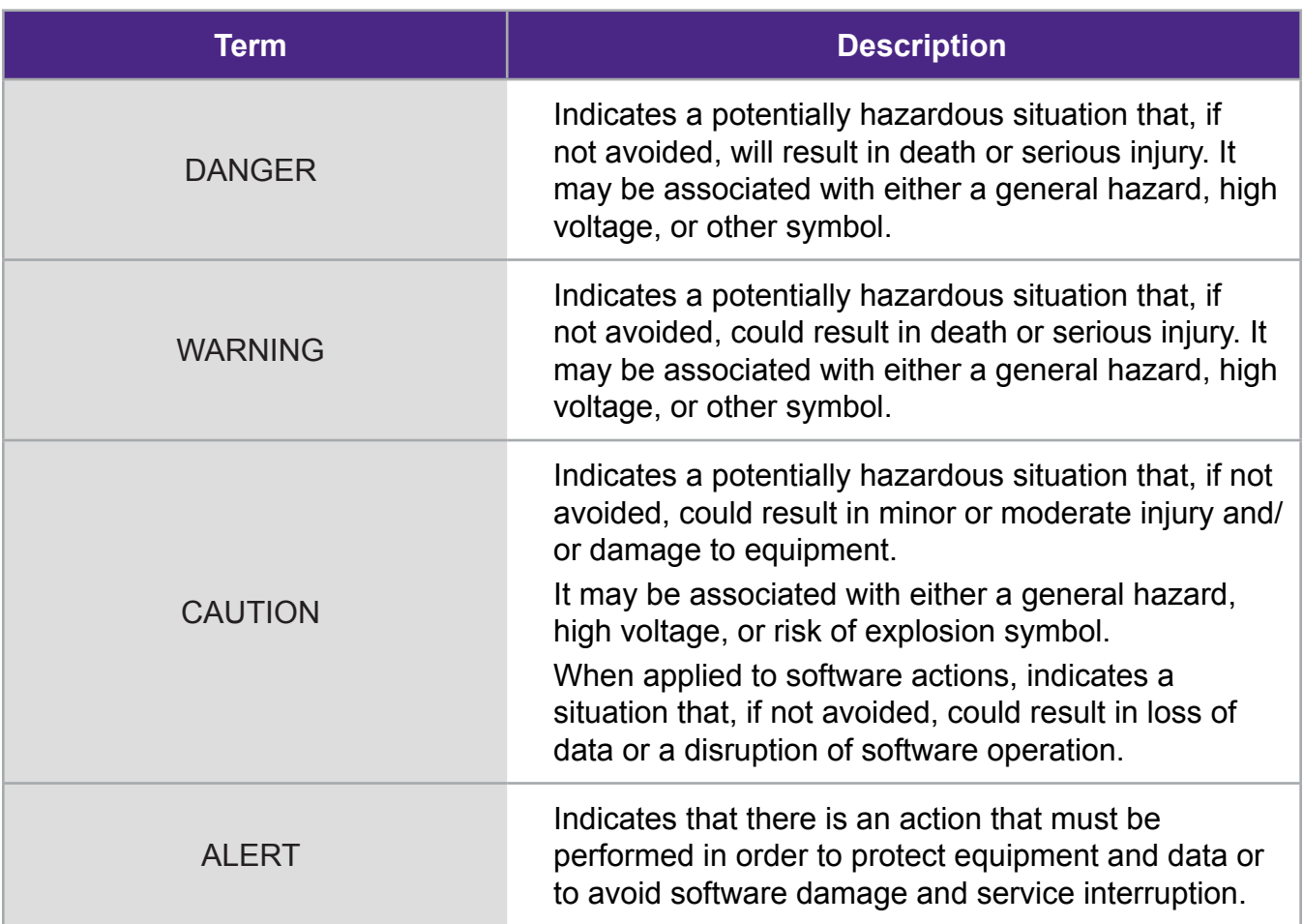

## <span id="page-12-0"></span>**What ships with the IoA-1000**

When you unpack the unit, the following items are included as standard.

- $\cdot$  IoA-1000 unit
- SIM card tray
- Alcohol prep pad
- Perimeter tape strips  $(x2)$
- Safety information sheet

# **Preparation for use**

This section explains how to start using the unit. When you unpack your instrument, do the following:

- Inspect the unit for damage. If the instrument is damaged, put it back in the box and contact VIAVI customer service (see *["Technical assistance" on page 9](#page-8-1)*).
- If undamaged, save the box and packing materials in case you need to ship the instrument in the future.

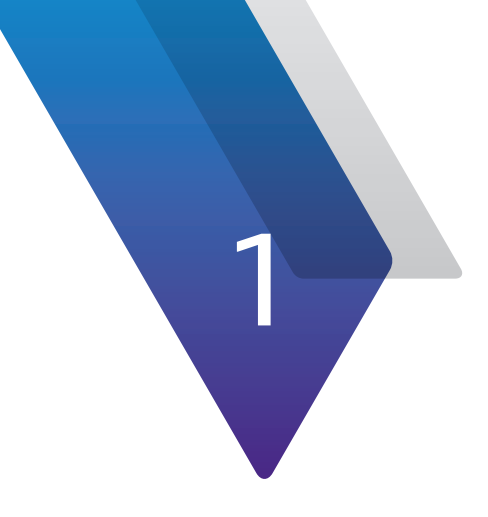

# <span id="page-14-0"></span>**Quick Tour**

This chapter provides an overview of the unit and display, including the following:

- ["About the IoA-1000" on page 16](#page-15-1)
- ["IoA display" on page 18](#page-17-1)

# <span id="page-15-1"></span><span id="page-15-0"></span>**About the IoA-1000**

### **Attach and monitor**

IoA – IoT for Antennas is an IoT antenna sensor that monitors alignment in three dimensions: azimuth, tilt and roll. The IoA-1000 (IoA unit) utilizes LTE CAT-M1/NB-IoT to alert users to any undesired changes to antennas being monitored.

### **Real-time antenna alignment monitoring**

IoA offers real-time antenna alignment monitoring on all wireless network antenna arrays. Data captured with IoA's patented monitoring technology is made available over the cloud, allowing operators to remotely view the history of all physical antenna alignment changes.

### **From the field to your desk**

Each antenna can be individually identified on a tower or throughout the entire network. With IoA, operators can set thresholds for changes in azimuth, tilt and roll. When these thresholds are exceeded, an alarm will be generated, and the operator will be notified. In case of emergencies, priority lists can be easily created using available alignment data, allowing for faster disaster recovery.

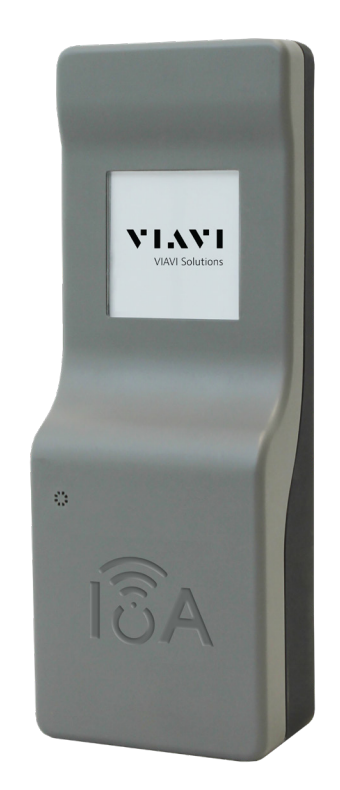

### **Easy to set up**

Installing IoA is a quick process designed with the technician in mind. Simply insert an IoT-enabled SIM card and attach IoA to the back of the antenna to start reporting antenna alignment data to the cloud. Use the software to set alignment thresholds.

### <span id="page-16-0"></span>**Benefits**

- Easily attach to and monitor antenna alignment in real time from the field to your desk using your own customized software
- Easy to set up

### **Features**

- LTE CAT-M1/NB-IoT ready
- y E-paper display for status & alerts
- 5+ year battery life (depending on reporting interval)
- IP67 rated
- Alarm capable
- Weather-resistant adhesive
- No maintenance required
- Cloud data management capabilities

### **IoT SIM card requirements**

- Nano SIM card
- NB-IoT (NB-1) or LTE CAT-M1 enabled
- Auto-APN provisioning (no username, password or PIN required)
- PCO or ePCO enabled
- SIM card / IoT service must be registered and activated per the IoT provider's specific process prior to installing into the IoA sensor

**Important: The SIM card is not provided by VIAVI. Check with your IoA Administrator or your local IoT cellular network provider.**

# <span id="page-17-1"></span><span id="page-17-0"></span>**IoA display**

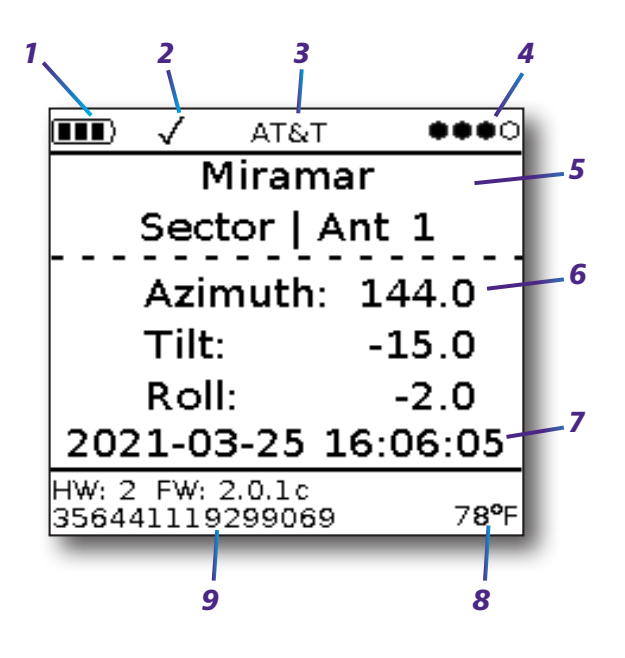

- **1. Power status** Available battery life on the unit or if plugged into USB
	- y **3 bars** 80-100%
	- **2 bars** 50-79%
	- **1 bar** 0-49% (may not transmit at this level)
	- **Plug** USB power
- **2. Commissioned** Shows if device has been commissioned or not  $(X \text{ or } \checkmark)$
- **3. Carrier** Current cellular carrier the device is connected to
- **4. Signal strength**  Current signal strength
	- $4 \text{ dots} \geq -80 \text{ dB}$
	- y **3 dots**  -80dB to -90dB
	- $\cdot$  **2 dots**  $-$  -90dB to -95dB
	- **1 dot**  $-$  <  $=$   $-95dB$
- **5. Site, Sector, and Antenna**  Site information from the IoA Manager
- **6. Azimuth, Tilt, and Roll**  Current mechanical position of the unit
- **7. Date / Time**  Date of the last transmission in UTC
- **8. Temperature**  Current temperature around the device
- **9. IMEI number**  IMEI of the device

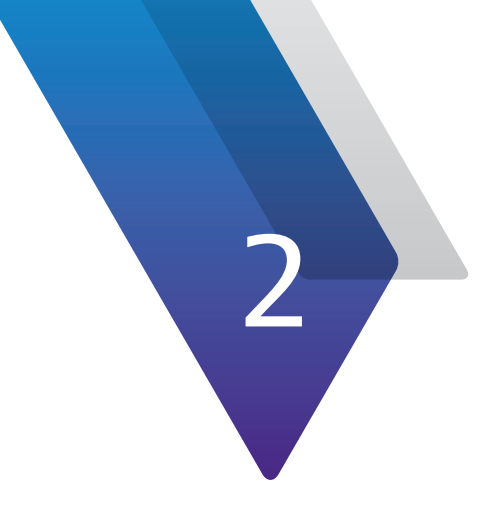

# <span id="page-18-0"></span>**IoA Setup**

This chapter describes steps to set up your IoA, including the following:

- ["IoA setup via IoA Manager" on page 20](#page-19-1)
- y ["Device preparation \(before physical installation\)" on page 21](#page-20-1)
- ["Connecting to the IoA server" on page 22](#page-21-1)
- ["Applying the tape" on page 24](#page-23-1)

## <span id="page-19-1"></span><span id="page-19-0"></span>**IoA setup via IoA Manager**

Use the following steps to set up the IoA device using the VIAVI IoA Manager website or your company's IoA Console software.

See the *IoA Manager User Guide* or your IoA Administrator for more information.

- 1. From the IoA Manager website or your IoA Console, add a sensor to a new or existing site by entering the IMEI from the IoA display.
- 2. Create a new site or sector as needed.
- 3. If necessary, add the target values for the azimuth, tilt, and roll for the antenna using existing information or measurements taken on-site with the 3Z RF Vision Antenna Alignment tool.

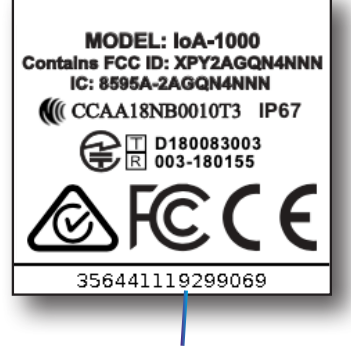

4. Note the site, sector, and antenna on which this IoA will be installed.

*IMEI number*

# *IMPORTANT: The SIM card is not provided by VIAVI. Check with your IoA Administrator or your local IoT cellular network provider.*

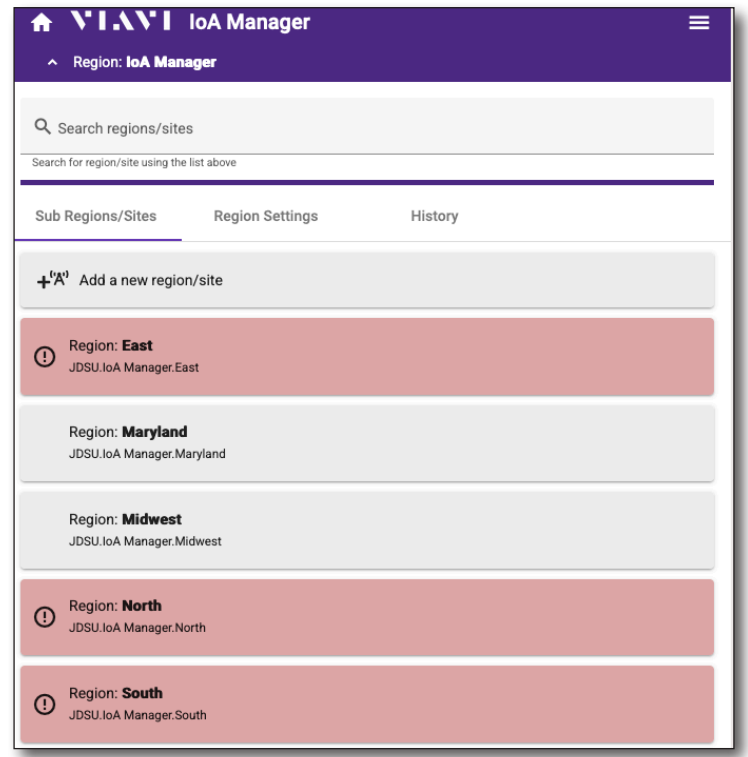

#### **VIAVI IoA Manager Main menu**

# <span id="page-20-1"></span><span id="page-20-0"></span>**Device preparation (before physical installation)**

The device preparation is recommended to be done prior to arriving onsite. This ensures the IoA is ready to install without any issues.

#### **Note: For best results and minimum delay of setup, the unit should be within 59º F to 122º F (15º–50º C) during device preparation.**

**Important: Prior to installing the IoA unit on the antenna, set up the IoA using the VIAVI IoA Manager website or your company's IoA Console software. See the** *IoA Manager User Guide* **or your IoA Administrator for more information.**

**Your organization's IoA Console software will help you add sites, add IoAs to sites, and configure IMEI, Azimuth, Tilt, and Roll values of IoAs added to sites.** 

1. Remove the IoA, SIM card tray, and alcohol pad from the packaging. The device will show a standard welcome screen with the IMEI number of the device at the bottom, as shown here.

**Important: The SIM card is not provided by VIAVI. Check with your IoA Administrator or your local IoT cellular network provider. It should be provisioned for automatic APN and not require a PIN.** 

- 2. Place the SIM card in the tray. Notice the contacts of the SIM card should be facing up, with the notch of the SIM card in the upper left, as you face the front of the IoA.
- 3. Carefully insert the SIM card tray into the IoA.

Once the SIM card tray is inserted, listen for two "clicks". The second "click" may take up to 7 seconds to occur.

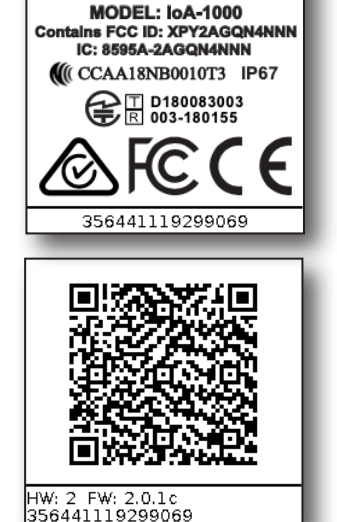

After the second "click", the screen should show the QR code containing the IMEI of the device, showing the device is ready for setup.

The IMEI from this screen will be required as part of IoA configuration using the IoA Manager or your organization's IoA Console software. See your IoA Administrator for more information.

If Error 101 displays, please ensure the SIM card is seated properly in the tray.

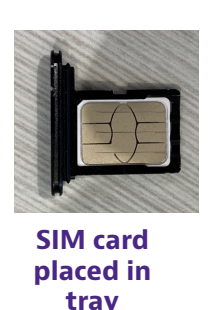

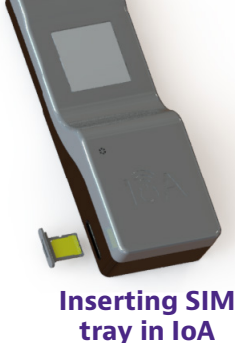

**Important: THE SIM TRAY MUST BE INSERTED BEFORE MOVING TO THE NEXT STEP.**

### <span id="page-21-1"></span><span id="page-21-0"></span>**Connecting to the IoA server**

The next step is to connect the IoA to the server for final configuration.

1. Remove the USB cover sticker and provide power via the USB connection on the bottom of the IoA in order to download the configuration from the server immediately (approx. 1-2 mins).

Once connected to USB power, the IoA screen will indicate it is retrieving its configuration from the server, as shown here.

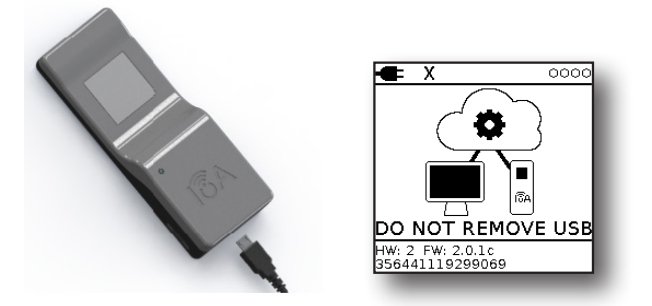

#### **Important: DO NOT REMOVE USB POWER UNTIL INSTRUCTED TO DO SO.**

2. Next, the device will show the following "Conditioning Battery" screen. This step is to ensure that the batteries within the device are ready for field deployment.

A message is shown on the screen depicting which step the device is currently on. Depending on the signal strength, this procedure can take up to 10 mins.

If Error 103 displays, please ensure you have the correct SIM card. Check with your IoA Administrator or your local IoT cellular network provider. It should be provisioned for automatic APN and not require a PIN.

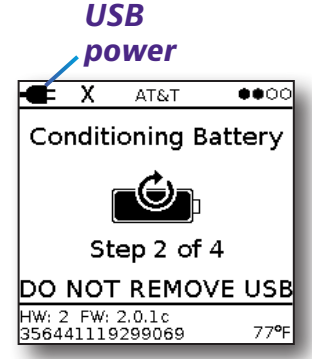

If Error 401 displays, please configure your IoA using the IoA Manager website or your IoA Console software and add your IoA to the correct site. Check with your IoA

Administrator for more details.

3. Once the first cycle has finished, a "Disconnect to Continue" message will appear. You may now safely remove the USB power while the device continues with its automated battery check.

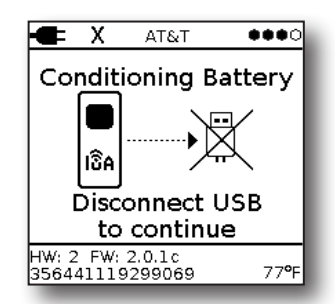

4. Once the power is disconnected, another "Conditioning Battery" screen will appear, this time it will take at least 10 iterations.

**Note:** You do not need to be present during this step and the IoA can be left to complete this task completely autonomously. This step can take around 20 mins depending on the signal strength of the device.

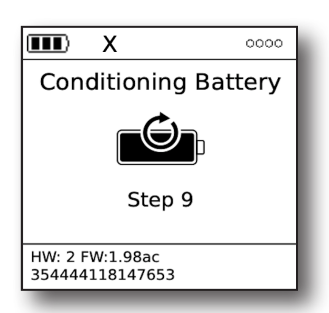

5. After the battery check and conditioning is complete, the device will show the configuration that it obtained from the server. The device will show the default reporting screen, as shown here.

#### *Battery power*

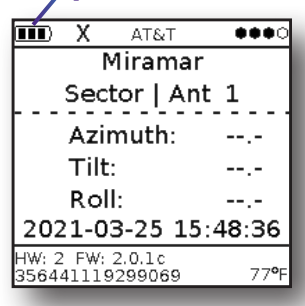

## <span id="page-23-1"></span><span id="page-23-0"></span>**Applying the tape**

Finally, apply the perimeter tape along the side of the IoA, making sure to cover the SIM tray and USB slots of the unit.

For best results, surfaces must be clean and free of dirt, debris, and grease. Tape should be applied when surface temperature is between  $50^{\circ}$ –80° F (10°–27° C).

Before tape application, make sure SIM tray is fully inserted and is flush with the bottom enclosure. *Vent hole*

1. Start tape application aligned with the vent hole on the front. Keep tape seal flush to the back of the bottom enclosure.

DO NOT peel backer all the way off to prevent debris from getting on adhesive during application.

2. Press out as many air bubbles in the tape as possible. Then, firmly press all surfaces and seams to make sure tape is adhered to all surfaces properly.

When finished, the tape may overlap the factory-applied tape around the LCD, which is normal.

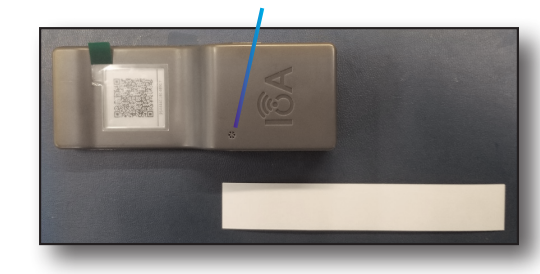

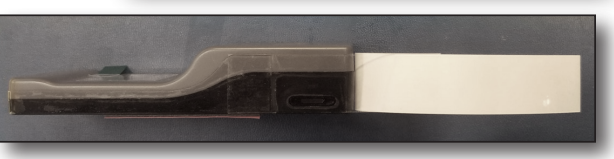

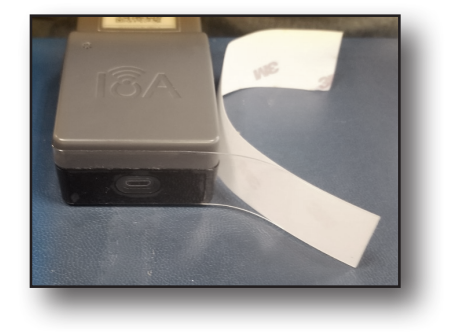

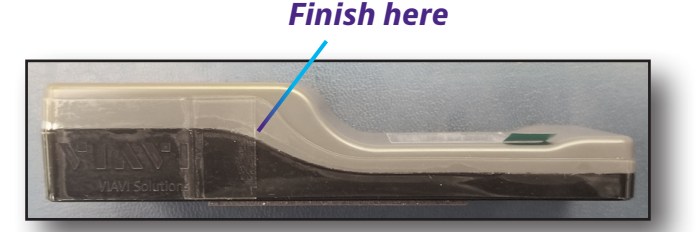

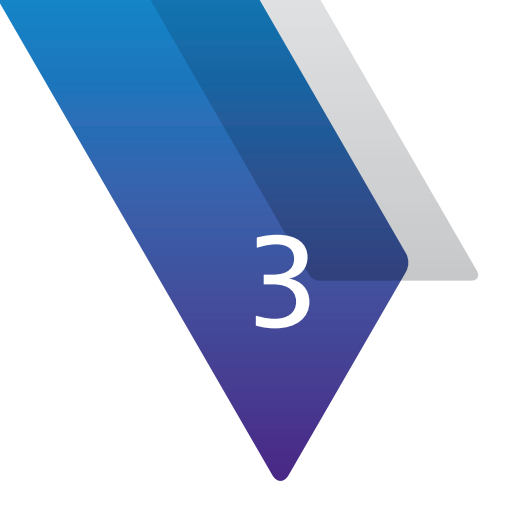

# <span id="page-24-0"></span>**IoA Installation**

This chapter describes the IoA antenna installation process, including the following:

- ["Prepping the antenna surface" on page 26](#page-25-1)
- ["Attaching the IoA" on page 26](#page-25-2)
- y ["Commissioning the IoA" on page 27](#page-26-1)

### <span id="page-25-1"></span><span id="page-25-0"></span>**Prepping the antenna surface**

Behind the host antenna, determine the best placement for the IoA, away from any metal. Using the provided alcohol pad, clean all existing dust, residue, paint, etc.

If additional cleaning is required, it is recommended to use a 50:50 mixture of isopropyl alcohol (IPA) and water as the cleaning agent.

Wipe the target surface area dry to ensure no moisture exists prior to attaching the IoA.

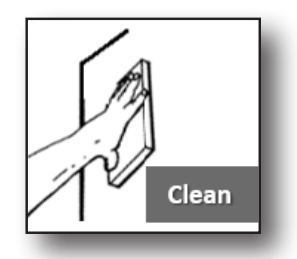

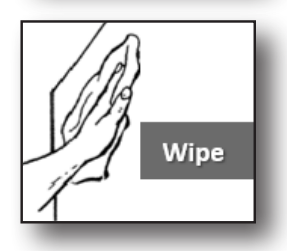

## <span id="page-25-2"></span>**Attaching the IoA**

**Important:** Please install your IoA on the back surface of the antenna. As best practice, VIAVI recommends that the IoA be placed on the top 1/2 of the antenna's back surface, and no closer than 2 inches from the left and right edges.

Keep in mind the IoA should also be at least 2 inches away from any ferrous metals that may be used for antenna mounting and support.

On the reverse side of the IoA, carefully remove the red protective adhesive tab exposing the black adhesive tape underneath.

An arrow on the back cover on the IoA will indicate which direction is the top.

Once the correct orientation is identified, attach to the target surface area. Firmly apply pressure on the face of the IoA Sensor for 15 seconds.

Congratuations, installation is complete!

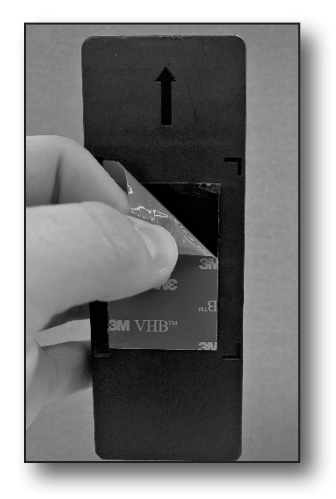

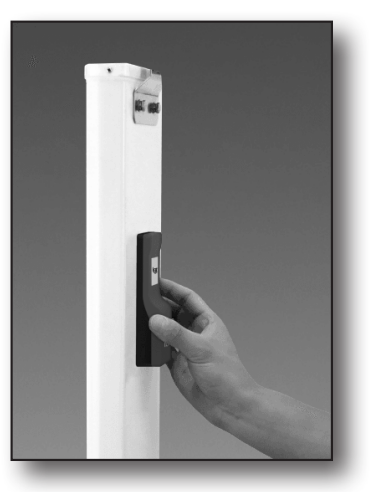

# <span id="page-26-1"></span><span id="page-26-0"></span>**Commissioning the IoA**

Once the IoA device physical installation is complete, use the VIAVI IoA Manager website or your IoA Console to commission the device.

See the *IoA Manager User Guide* for more details on commissioning an IoA sensor.

- 1. From the IoA Manager website or your IoA Console, navigate to the IoA that is being set up.
- 2. This will then show all the relevant information about the IoA device.
- 3. Verify the IMEI, azimuth, tilt, and roll values for the IoA.
- 4. When ready, activate the IoA via the IoA Manager or your IoA Console.

The device will now perform the commissioning process and the device screen will display a checkmark to the left of the carrier information the next time it transmits to the server.

This could take up to 24 hours depending on the time of the installation.

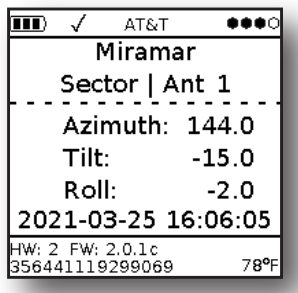

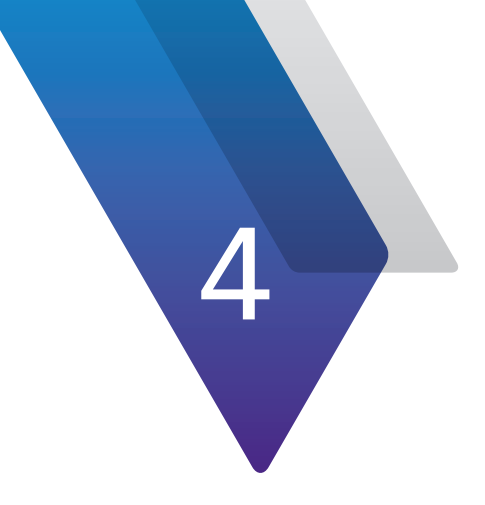

# <span id="page-28-0"></span>**Appendix**

This appendix includes troubleshooting and supplemental information, including the following:

- ["Installation chart" on page 30](#page-29-1)
- y ["Error messages" on page 31](#page-30-1)
- ["Limited warranty" on page 33](#page-32-1)
- y ["Getting technical assistance" on page 33](#page-32-2)
- y ["Additional information" on page 33](#page-32-3)
- ["Specifications" on page 34](#page-33-1)

## <span id="page-29-1"></span><span id="page-29-0"></span>**Installation chart**

Before installing IoAs onto antennas, please ensure that you have requested and configured a StrataSync account for managing your IoAs via the IoA Manager.

See the *IoA Manager User Guide* for more information.

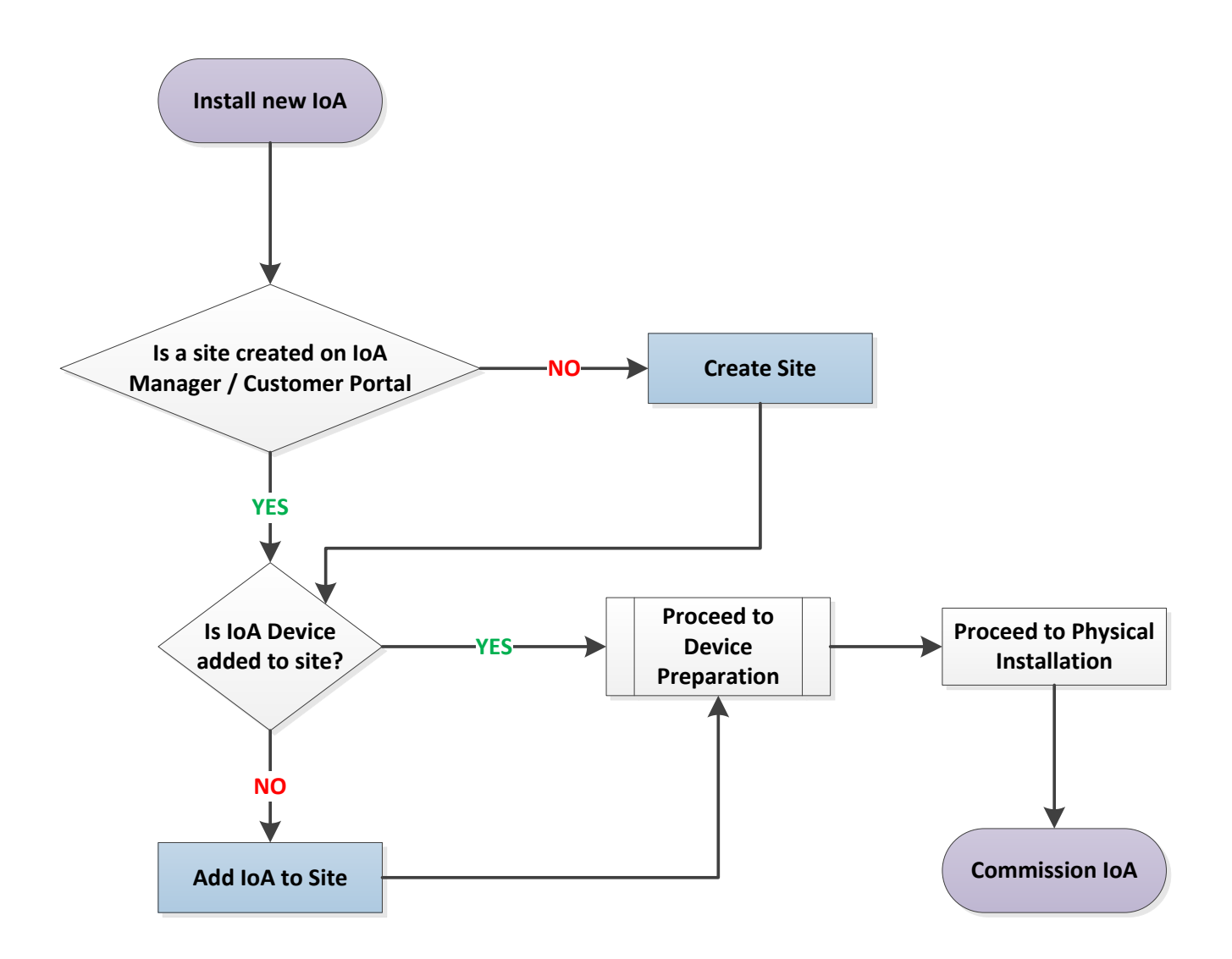

# <span id="page-30-1"></span><span id="page-30-0"></span>**Error messages**

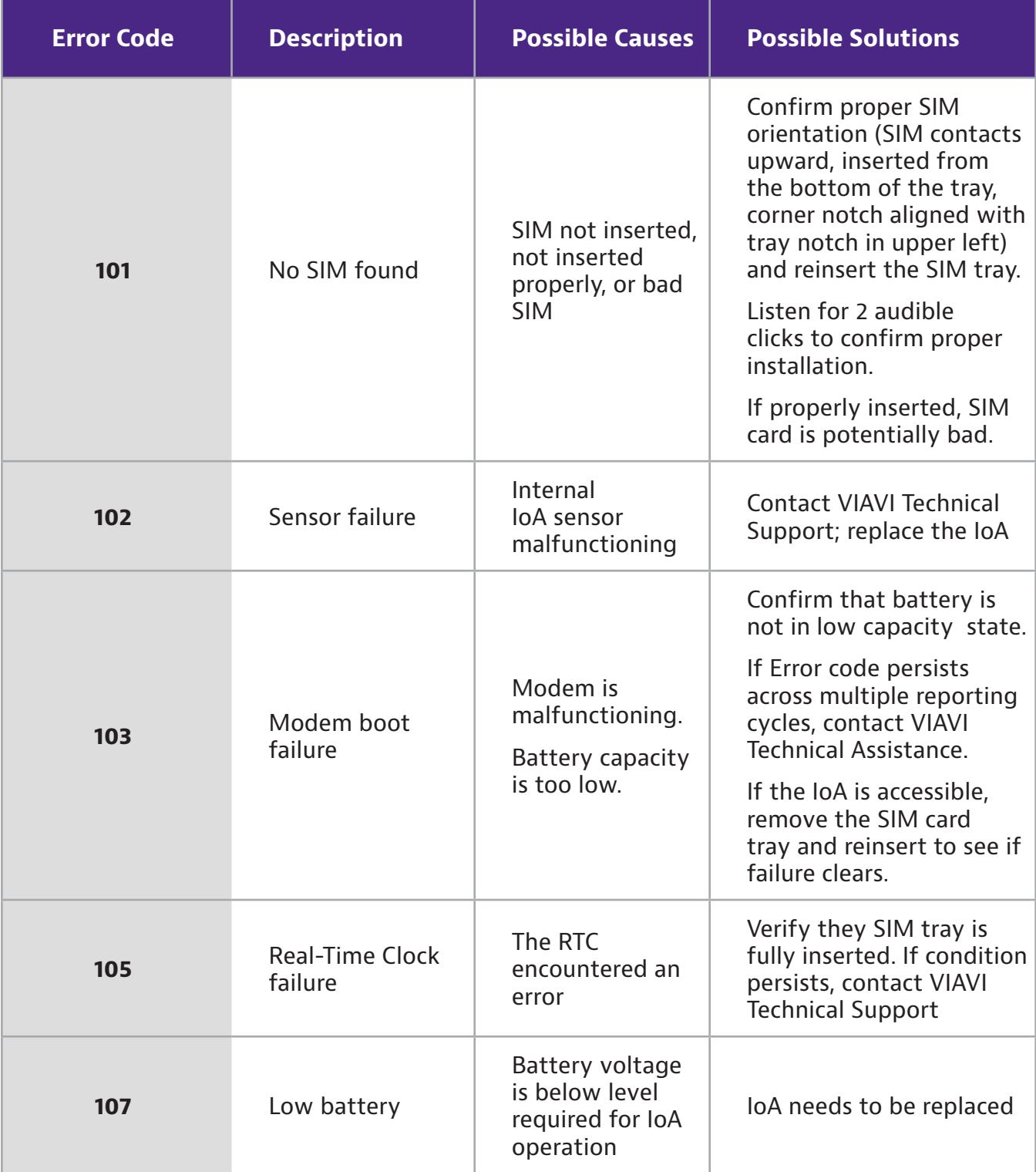

<span id="page-31-0"></span>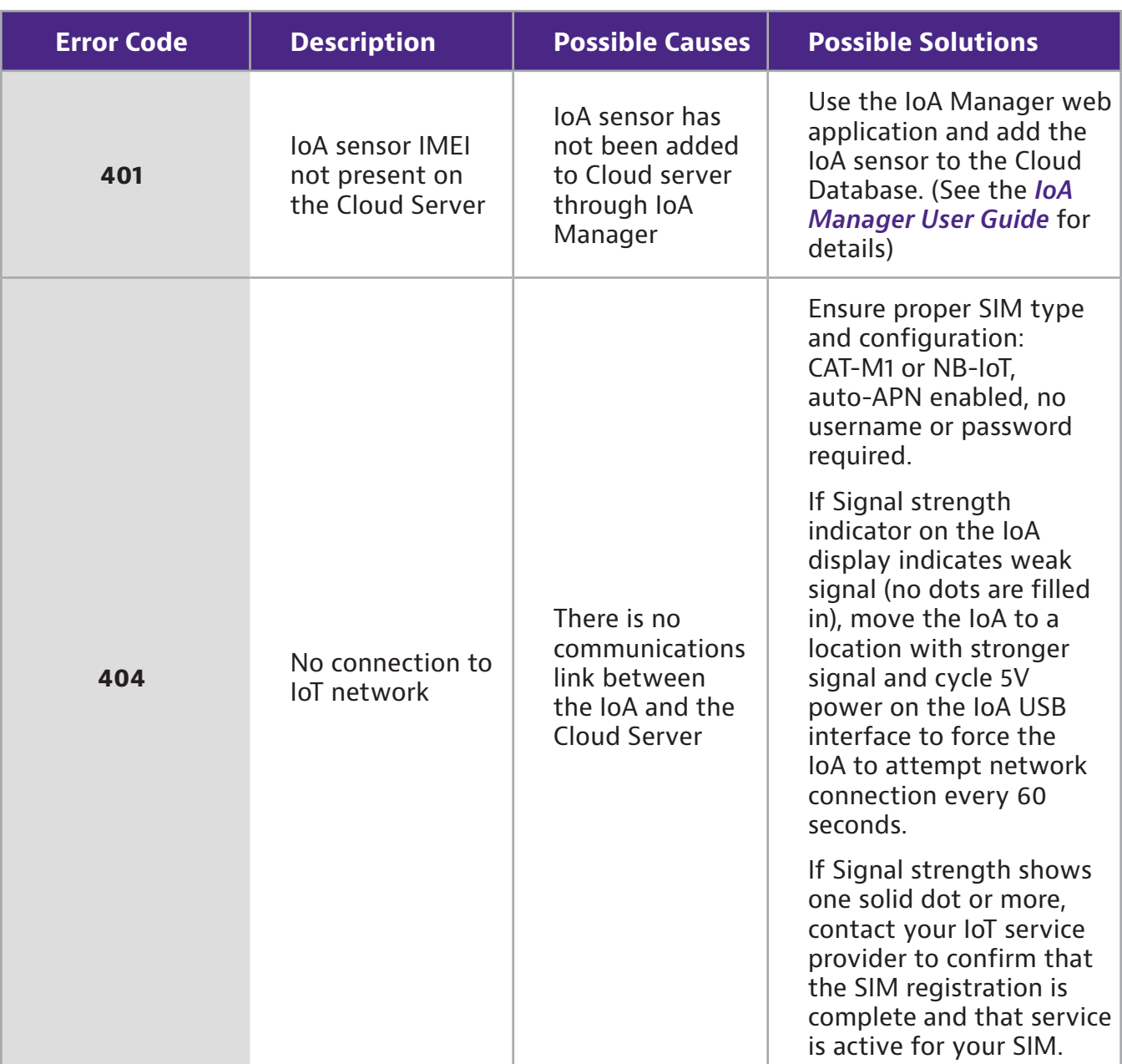

### **Other hints and best practices**

- Ensure that you have acquired a VIAVI StrataSync account, configured the account to manage IoAs and that IoA Manager web UI is operational for the account before trying to install IoAs in your network
- SIM card must be provided by the user. Please confirm that SIM registration / activation is complete, and that IoT service is operational.
- SIM type = NB-IoT or CAT-M1 IoT networks only.
- If IoA is accidentally commissioned prior to installation on the target antenna, use the IoA Manager web application to decommission then recommission the IoA in place. This will reset the IoA to its configured antenna alignment parameters.

# <span id="page-32-1"></span><span id="page-32-0"></span>**Limited warranty**

For the latest warranty information, visit

**https://www.viavisolutions.com/literature/viavi-solutions-inc-general-terms-en.pdf**

**https://www.viavisolutions.com/en-us/literature/viavi-manufacturer-warranty-nseproducts-en.pdf**

# <span id="page-32-2"></span>**Getting technical assistance**

If you require technical assistance, call 1-844-GO-VIAVI / 1.844.468.4284.

Outside US: +1-855-275-5378

Email: **TAC@viavisolutions.com**

For the latest TAC information, visit

**https://support.viavisolutions.com**

**https://www.viavisolutions.com/en/services-and-support/support/technical-assistance**

# <span id="page-32-3"></span>**Additional information**

For more detailed information, contact us at **TAC@viavisolutions.com** for these additional documents.

**IoA-1000 Quick Start Guide**

**IoA Manager User Guide**

# <span id="page-33-1"></span><span id="page-33-0"></span>**Specifications**

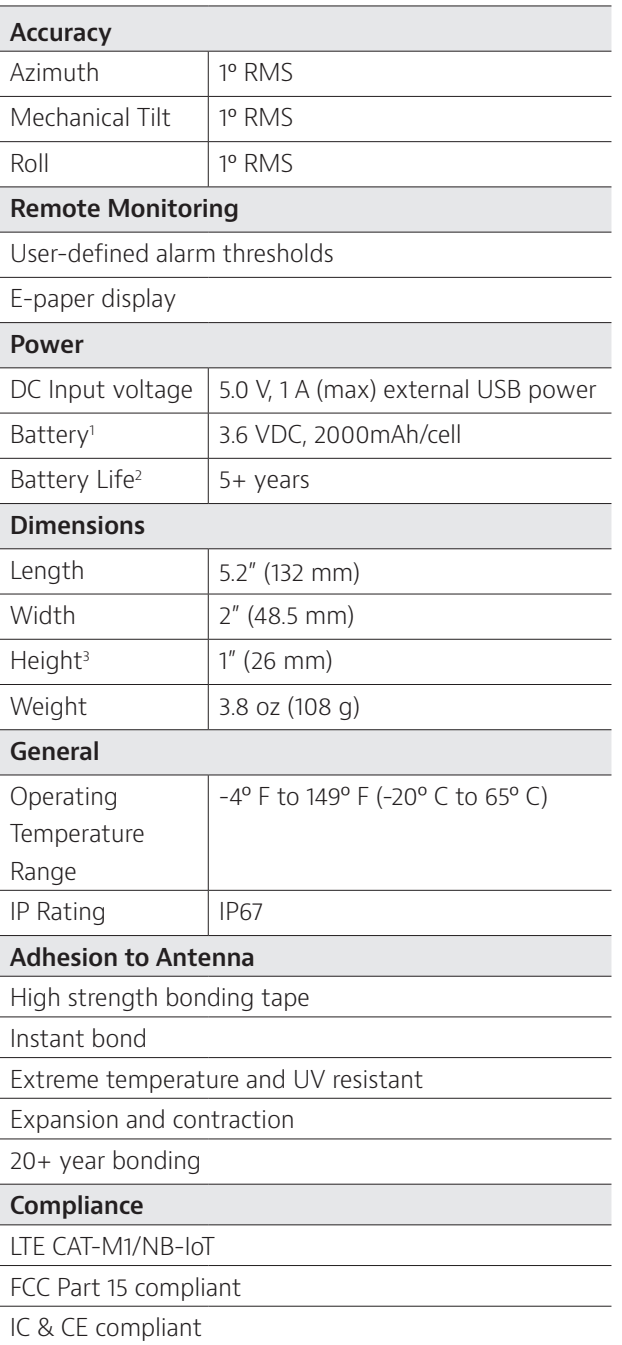

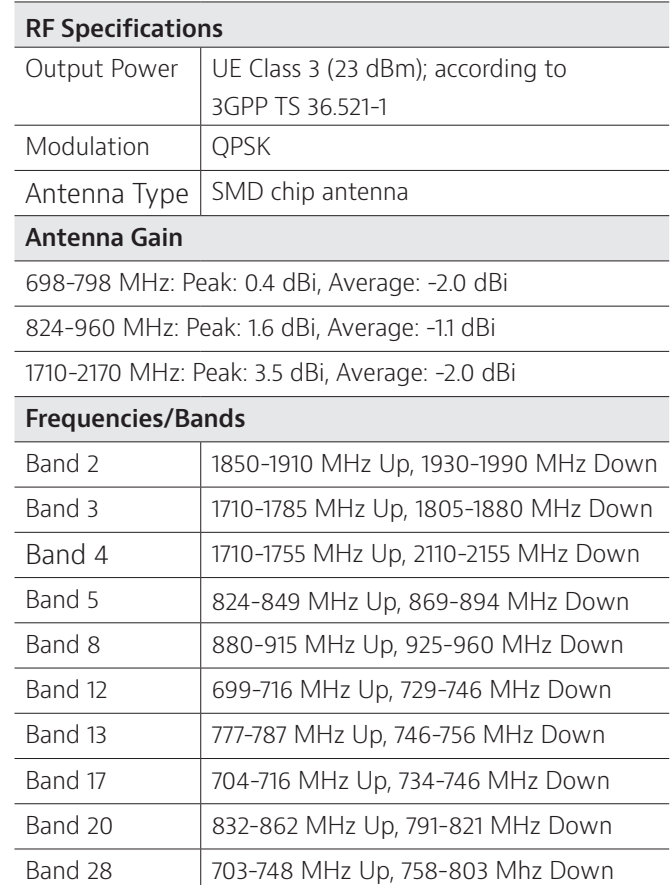

1. The two battery cells in the IoA are non-rechargeable and non-replaceable. Under no circumstances shall the end-user attempt to de-solder or cut the battery cells from the circuit board assembly; chemical leakage causing fire or insulation damage may result. Do not dispose the IoA product into fire or hot oven, or mechanically crush or cut the IoA product; explosion may result. Do not store the IoA product beyond 85º C; explosion and/or leakage of flammable liquid or gas may result.

2. Depending on reporting frequency.

3. 0.6" (14.5 mm) at the thinnest part and 1" (26 mm) on the thicker end.

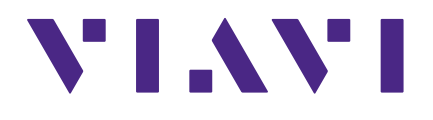

**22153745 Sept 2022 English**

> **VIAVI Solutions North America: 1.844.GO VIAVI / 1.844.468.4284 Latin America +52 55 5543 6644 EMEA +49 7121 862273 APAC +1 512 201 6534 All Other Regions: viavisolutions.com/contacts email TAC@viavisolutions.com**